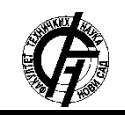

Zbornik radova Fakulteta tehničkih nauka, Novi Sad

**UDK: 004.9 DOI: <https://doi.org/10.24867/14BE16Katic>**

# **SOFTVER ZA KREIRANJE ALBUMA GEOTAGOVANIH FOTOGRAFIJA**

## **SOFTWARE FOR MAKING GEOTAGGED PHOTOGRAPHS ALBUMS**

Marko Katić, *Fakultet tehničkih nauka, Novi Sad*

#### **Oblast – ELEKTROTEHNIKA I RAČUNARSTVO**

**Kratak sadržaj –** *Rad se bavi rešavanjem problema kreiranja albuma geotagovanih fotografija Kao rešenje je kreirana Veb aplikacija pisana uz pomoć Java programskog jezika i React biblioteke. Iz geotagovanih fotografija su izvlačeni podaci o koordinatama i datumu fotografisanja. Geotagovane fotografije su se korisniku predstavljale na Google mapi.*

**Ključne reči:** *Exif metapodaci, fotografija, album, lokacija, koordinate,REST, Java, React* 

**Abstract** – *The paper focuses on the solution for geotagged photographs albums creation. As a solution, a web application was created with the help of the Java programming language and the React library. Data on coordinates and date of photographing were extracted from geotagged photographs. Geotagged photos were presented to the user on Google map*.

**Keywords:** *Exif metdata, photograph, album, location, coordinates, REST, Java, React* 

## **1. UVOD**

Zahvaljujući velikom napretku transportnih sredstava u proteklom veku, danas je putovanje lakše nego ikada. Svetska turistička organizacija Ujedinjenih nacija procenjuje da je 1950. godine na međunarodnom nivou bilo 25 miliona turističkih dolazaka.

Broj međunarodnih turističkih dolazaka povećan je na 1,4 milijarde 68 godina kasnije [1]. Ova statistika, zajedno sa porastom dostupnosti i razvojem uređaja koji imaju mogućnost fotografisanja, doprinosi tome da se putovanja uveliko fotografišu. Nakon određenog vremena, ljudi izgube sećanje o tome šta je na pojedinim fotografijama ili gde i kada su one fotografisane. Tema ovog rada jeste kreiranje albuma geotagovanih fotografija, kao i njihov prikaz na mapi kako bi se rešio problem zaborava o subjektu, lokaciji i vremenu fotografisanja.

Većina modernih uređaja koji imaju mogućnost fotografisanja zajedno sa fotografijom čuvaju i njene meta podatke, koji se nazivaju Exchangeable image file format (EXIF) meta podaci. Jedan od EXIF meta podataka su koordinate na kojima je fotografija uslikana. Fotografija koja ima ovakav podatak se naziva geotagovana fotografija. Kada se fotografija doda u album iz nje se čitaju koordinate i datum.

#### **NAPOMENA:**

**Ovaj rad proistekao je iz master rada čiji mentor je bio dr Dragan Ivetić, red.prof.** 

\_\_\_\_\_\_\_\_\_\_\_\_\_\_\_\_\_\_\_\_\_\_\_\_\_\_\_\_\_\_\_\_\_\_\_\_\_\_\_\_\_\_\_\_\_\_

Potom se na osnovu pročitanih koordinata fotografija smešta na odgovarajuću lokaciju na mapi. Nakon toga korisnik može da pregleda okolinu fotografije na mapi iz perspektive satelita ili ulične perspektive, kao i da postavi ime i kratak opis za fotografiju.

Postojeća rešenja koja se bave problemom izvlačenja EXIF podataka iz fotografija od korisnika zahtevaju da otpremi fotografiju svaki put kada hoće uvid u njene EXIF podatke.

Za razliku od njih, softver za kreiranje albuma geotagovanih fotografija za cilj ima da korisnicima pruži jednostavniji i brži način pregledanja koordinatinh podataka prethodno otpremljenih fotografija.

Još jedan od ciljeva jeste da se korisnicima pruži veći stepen slobode u manipulaciji i organizaciji albuma i fotografija. Kako bi se ovo postiglo implementirana je mogućnost registracije i prijave korisnika. Korisnik koji je registrovan i prijavljen na sistem ima pristup svojoj kolekciji albuma i fotografija.

Novi albumi se mogu kreirati, a postojeći se mogu ažurirati i u njih se mogu dodati nove fotografije. Kada se fotografija doda u album iz nje se izvlače EXIF meta podaci za geografske koordinate i datum fotografisanja. Pomoću ovih podataka fotografija se dodaje na odgovarajuću lokaciju na mapi. Mapa i prethodno otpremljene fotografije su uvek dostupne korisniku za pregled bez potrebe za ponovnim otpremanjem i čitanjem EXIF podataka fotografija.

#### **2. EXCHANGEABLE IMAGE FILE FORMAT (EXIF)**

Japansko udruženje industrija elektronike i informacione tehnologije je razvilo EXIF u cilju postavljanja standarda za čuvanje digitalnih fotografija i njenih meta podataka. EXIF standard određuje:

- osnovnu strukturu datoteka sa podacima o digitalnim fotografijama,
- oznake i segmente JPEG markera koje standard koristi, i
- kako definisati i upravljati verzijama formata [2].

EXIF digitalna slika se snima kao Joint Photographic Experts Group (JPEG) datoteka. Svaka JPEG datoteka se sastoji od segmenata, svaki segment počinje markerom, a svaki marker počinje 0xFF bajtom i još jednim bajtom koji ukazuje na tip markera.

Početni segment je uvek start of image (SOI) segment, a poslednji end of image (EOI) segment. Exif metapodaci se smeštaju u segment APP1 (Slika 1).

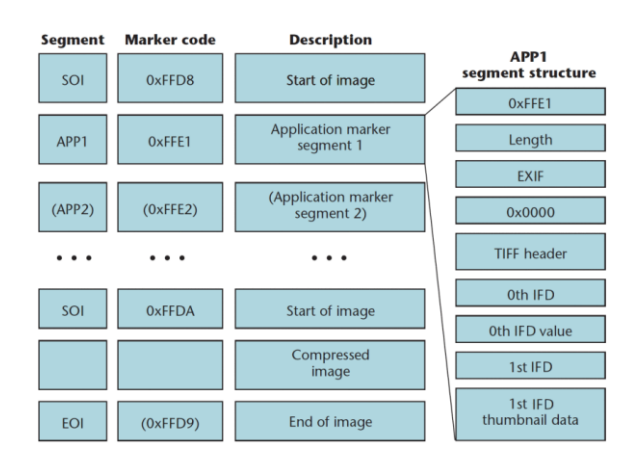

Slika 1. *Prikaz segmenata JPEG datoteke[2]*

Segment APP1 takođe ima svoju strukturu koja se može uočiti na slici 1. EXIF i dva bajta 0x00 označavaju da je reč o EXIF meta podacima, nakon njih slede i sami EXIF podaci. EXIF koristi Tag Image File Format (TIFF) format da skladišti podatke. Prvih osam bajtova TIFF formata predstavljaju TIFF header. Posle TIFF header-a sledi nulti Image File Directory (IFD) gde se nalaze podaci o fotografiji i specijalni tag koji pokazuje ka Exif SubIFD direktorijumu. Exif SubIFD sadrži podatke o podešavanjima digitalne kamere koja se koriste tokom slikanja, kao što su osvetljenost, da li je blic uključen, vrednost otvora blende, GPS lokacija itd. Prvi IDF skladišti podatke o sličici (thumbnail, eng.) glavne fotografije.

#### **3. IMPLEMENTACIJA REŠENJA**

Softver za kreiranje albuma geotagovanih fotografija se sastoji iz backend i frontend aplikacije. Backend aplikacija sadrži poslovnu logiku. U njoj se vrši čitanje EXIF meta podataka koji su neophodni za postavljanje fotografija na mapu i dalji rad sa njima. Takođe, u backend aplikaciji se nalazi i logika za kreiranje, brisanje i ažuriranje albuma i lokacija. Podaci sa kojima aplikacija radi se čuvaju u relacionoj bazi podataka. Frontend aplikacija je razvijana korišćenjem React biblioteke za JavaScript. Ona je zadužena za prikaz korisničkog interfejsa i za logiku vezanu za njega.

#### **3.1 Backend**

Softver za kreiranje albuma geotagovanih fotografija je RESTful Veb aplikacija pisana u Javi i razvijana unutar Spring framework-a uz pomoć Maven alatke. Zbog toga, prvi korak implementacije jeste definisanje biblioteka koje su potrebne aplikaciji u pom.xml datoteci.

Nakon definisanja zavisnosti, implementirani su User, Album i Location modeli. Modeli su predstavljeni kao Java klase sa odgovarajućim atributima metodama i konstruktorima. Klase User, Album i Location su anotirane sa Entity anotacijom, koja govori da se one predstavljaju kao tabele u relacionoj bazi podataka. Svaka od navedenih klasa sadrži id atribut. Atribut id je primarni ključ kojim se identifikuje jedan red u tabeli. Kako bi relaciona baza znala koji atribut je primarni ključ on se mora obeležiti sa Id anotacijom. Takođe, na id atribut dodata je anotacija GeneratedValue. Ona govori relacionoj bazi da treba da generiše vrednost primarnog ključa. Postoji nekoliko različitih strategija za generisanje ključa, u rešenju je korištena Identity strategija. Kod ovakve strtegije prvi red dodat u tabelu ima vrednost idija postavljanu na broj jedan. Svaki sledeci red koji se dodaje imaće vrednost id-ija povećanu za jedan u odnosu na id prethodnog reda (Slika 2).

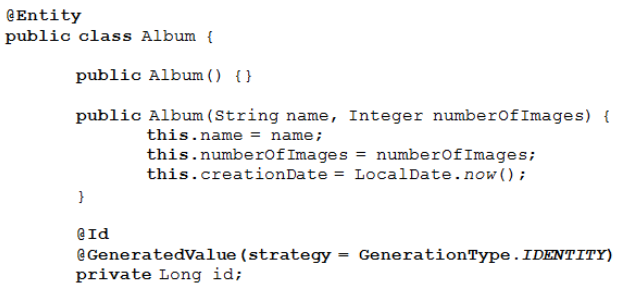

#### Slika 2. Prikaz *anotacija na klasi i id atributu*

Nakon modela na red dolazi implementacija repository interfejsa. Oni proširuju JpaRepository interfejs i služe za slanje SQL upita iz aplikacije ka bazi. JpaRepository je deo Spring Data JPA zavisnosti. Neki osnovni upiti se mogu pozivati predefinisanim metodama, u rešenju su najčešće korišteni findAll, findById, save i delete. Napredniji upiti se mogu napisati pomoću Query anotacije i SQL-a.

Softver za kreiranje albuma geotagovanih fotografija je aplikacija koja sadrži veliku količinu poslovne logike. Kako bi kod bio čitljiviji, lakši za modifikaciju i ponovnu upotrebu kreiran je servisni sloj u kome je sadržan veliki deo poslovne logike. Servisni sloj se sastoji od User, Album i Location servis interfejsa i klasa koje implementiraju te interfejse. UserService je servis klasa koja sadrži poslovnu logiku vezanu za korisnika aplikacije, sadrži metode za registrovanje i prijavu korisnika. AlbumService je servis klasa koja sadrži poslovnu logiku vezanu za albume. U njoj su implementirane metode za pronalazak svih albuma na osnovu vlasnika, kreiranje, ažuriranje i brisanje albuma. LocationService je servis klasa koja sadrži poslovnu logiku vezanu za lokacije. U njoj se nalaze metode za dobavljanje svih lokacija i fotografija jednog albuma, kreiranje, ažuriranje i brisanje lokacija. Unutar LocationService klase se nalaze i metode za izvlačenje EXIF meta podataka iz fotografija, kao i metode za smanjenje rezolucije fotografija.

Kontroleri su klase koje sadrže endpoint-e aplikacije, tj. krajnje tačke preko kojih druge aplikacije mogu da pristupe resursima koji se serviraju. Softver za kreiranje albuma geotagovanih fotografija sadrži User, Album i Location kontrolere. Sve metode unutar kontroler klasa su anotirane sa GetMapping, PutMapping, PostMapping ili DeleteMapping anotacijom. Ove anotacije govore kog tipa moraju biti zahtevi koje data metoda prima i dozvoljavaju da se definiše putanja do metode. Određeni delovi putanje mogu predstavljati dinamičke podatke koje treba izvući. Da bi se to postiglo koristi se PathVariable anotacija koja se postavlja ispred ulaznog parametra metode. Neke podatke je potrebno validirati pre nego što se nastavi rad sa njima, u tu svrhu se koristi Validate anotacija. Ova anotacija proverava da li vrednosti iz poslatog JSON objekta zadovoljavaju ograničenja koja su

postavljena na atributima Java klase na koju se oni mapiraju (Slika 3). U kontrolerima se poziva izvršavanje metoda poslovnog sloja, nakon čega se korisniku koji je poslao zahtev na server vraća odgovor.

```
@PutMapping
public ResponseEntity<AlbumDto> editAlbum
       (@Valid @RequestBody EditAlbumNameDto dto,
       HttpServletRequest req) {
```
 $\overline{\mathbf{r}}$ 

 $11...$ 

Slika 3. *Prikaz anotacija kontroler metode* 

## **3.2 Frontend**

Komponente su osnovni gradivni elementi React aplikacije. Komponenta može biti functional ili classbased. Functional komponenta predstavlja funkciju koja prima ulaz na osnovu koga se vraća određeni izlaz. Classbased komponente imaju svoje stanje koje se čuva u objektu state. Kada se ovaj objekat promeni React izvrši potrebne izmene i ažurira prikaz stranice. Softver za kreiranje albuma geotagovanih fotografija implementira komponente za prikaz stranica za prijavu i registrovanje, album stranica, komponentu za prikaz Google mape, fotografija i lokacija.

Kod React aplikacije podaci se prenose kao svojstva (React ih naziva props) od komponenti roditelja ka dete komponentama. Ovakav način prenosa može biti problematičan za aplikacije kod kojih dosta komponenti na različitim nivoima React stabla dele podatke. Kao rešenje ovog problema React predstavlja poseban objekat koji se naziva kontekst (Context eng.). Kontekst je dizajniran da deli podatke koji se mogu smatrati "globalnim" za stablo React komponenata kao što su trenutno prijavljeni korisnik, tema aplikacije, preferirani jezik itd [3]. Da bi komponente mogle da pristupaju vrednostima preko konteksta one se moraju pretplatiti na njega. Kako bi se kontekst kreirao potrebo je pozvati React createContext metodu.

Kada React prikaže komponentu koja je pretplaćena na kontekst objekat, vrednosti koje on deli se čitaju iz najbližeg provider-a koji se u stablu nalazi iznad prikazane komponente. Provider je specijalna React komponenta koja dozvoljava drugim komponentama da se pretplate na kontekst. Provider u sebi sadrži value prop u koji se smeštaju podaci koji se dele preko konteksta. Komponente koje se u stablu nalaze ispod provider-a mogu da pristupaju njegovom value prop-u i ponovo se iscrtavaju kada se taj prop izmeni. Rešenje za kreiranje albuma geotagovanih fotografija implementira četiri konteksta zajedno sa njihovim provider-ima u sledećim komponentama:

- AlbumContextProvider, sadrži stanje i funkcije vezane za albume,
- LocationContextProvider, sadrži stanje i funkcije vezane za lokacije,
- MapCenterContextProvider, sadrži stanje i funkcije potrebne za rukovanje Google mapom, i
- ExtendedComponentContextProvider, sadrži stanja komponenti za iscrtavanje korisničkog interfejsa vezanog za upravljanje lokacijama.

#### **4. PRIKAZ REŠENJA**

U ovom poglavlju je dat prikaz rešenja za kreiranje albuma geotagovanih fotografija. Prvo će se prikazati stranice za prijavu i registraciju korisnika. Zatim će se dati prikaz album stranice. Na kraju poglavlja je prikazana stranica na kojoj se nalazi mapa sa dodatim lokacijama.

## **4.1 Stranice za prijavu i registraciju korisnika**

Korisniku koji nije prijavljen se prvo prikazuje stranica za prijavu. Stranica sadrži formu za prijavu sa poljima za email i lozinku. Ukoliko korisnik nema nalog ispod forme se nalazi link koji vodi na stranicu za registraciju (Slika 4).

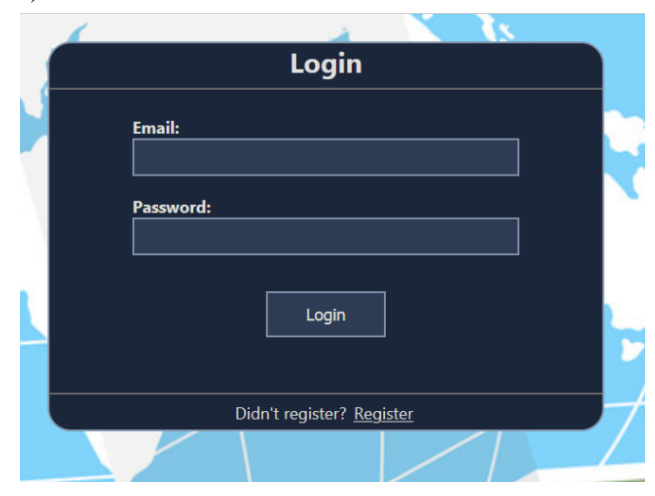

Slika 4. *Forma za prijavu korisnika* 

Klikom na Register link ispod forme za prijavu, korisniku se prikazuje stranica za registraciju. Stranica za registraciju ima formu sa poljima za unos imena, prezimena, email-a, lozinke i potvrdu lozinke. Ispod forme se nalazi link ka stranici za prijavu (Slika 5).

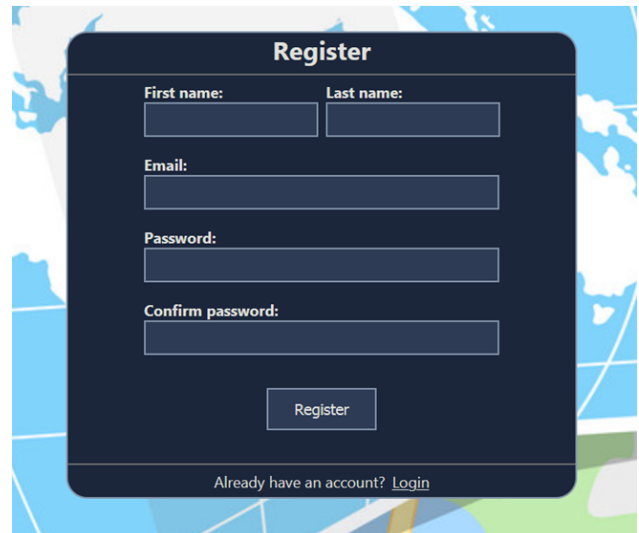

Slika 5. *Forma za registraciju korisnika* 

## **4.2 Album stranica**

Nakon uspešnog logovanja korisniku se prikazuje album stranica. Na ovoj stranici se nalazi prikaz korisnikovih albuma. Na album stranici korisnik može da kreira novi album klikom na plus ikonicu. Nakon klika kartica novog albuma će se dodati u listu. Svaki album je prikazan na svojoj kartici zajedno sa informacijama o nazivu, datumu kreiranja i broju fotografija unutar albuma. Takođe, na desnoj strani kartice se nalaze dugmići za brisanje i ažuriranje albuma (Slika 6).

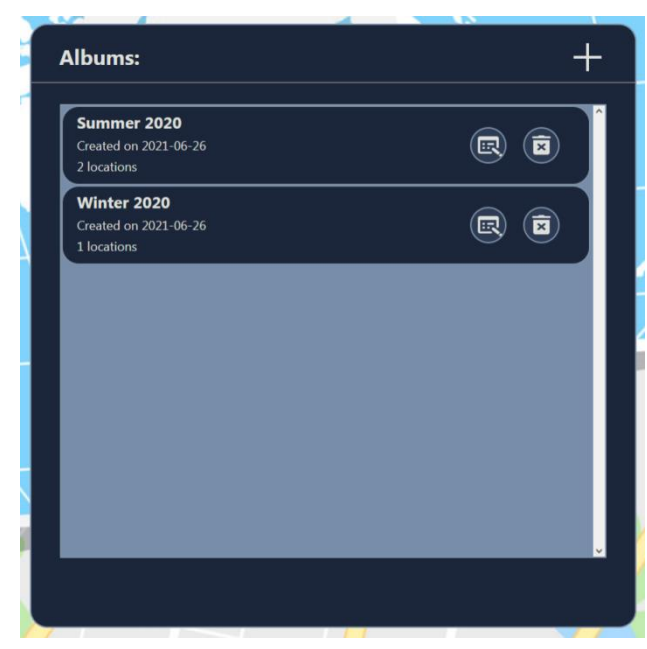

Slika 6. *Album stranica* 

#### **4.3 Stranica sa mapom i lokacijama**

Nakon što je korisnik kliknuo na određeni album prikazuje se stranica sa mapon i lokacijama fotografija tog albuma. Stranica se sastoji iz dva glavna dela. Na levom delu se nalazi mapa sa prikazanim umanjenim fotografijama koje su postavljene na lokacije fotografisanja. Na desnom delu se nalazi lista lokacija. Svaka lokacija je predstavljena katicom na kojoj se nalaze umanjeni prikaz fotografije i informacije o nazivu lokacije i datumu fotografisanja. Takođe, ispod navedenih informacija svaka kartica ima dugmiće za manipulisanje lokacijama (Slika 7).

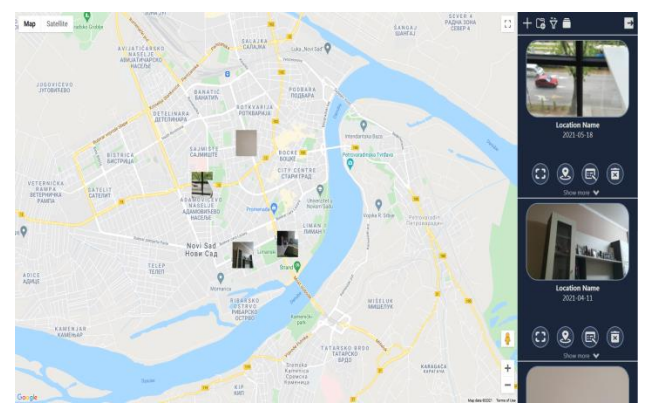

Slika 7. *Stranica sa mapom i lokacijama* 

## **5. ZAKLJUČAK**

Rezultat rada jeste softversko rešenje za kreiranje albuma geotagovanih fotografija. Rešenje opisano u ovom radu za cilj je imalo da korisniku pruži ličnu kolekciju albuma geotagovanih fotografija. Takođe, za razliku od ostalih rešenja koja se bave izvlačenjem EXIF meta podataka iz fotografija, ovo rešenje korisniku omogućava veći stepen slobode u upravljanju i organizovanju albuma i

fotografija. Kako bi se ovo postiglo bilo je potrebno implementirati mogućnost registracije i prijave. Korisnik koji je registrovan i prijavljen na sistem ima pristup svojoj kolekciji albuma i fotografija. Novi albumi se mogu kreirati, a postojeći se mogu ažurirati i u njih se mogu dodati nove fotografije. Kada se fotografija doda u album iz nje se izvlače EXIF meta podaci za geografske koordinate i datum fotografisanja. Pomoću ovih podataka fotografija se dodaje na odgovarajuću lokaciju na mapi i u listu lokacija prikazanih korisniku.

Mapa je implementirana pomoću Google Maps API servisa. Google Maps API pruža dodatne mogućnosti kao što su prikaz mape iz perspektive satelita i ulične perspektive. Svaka lokacija se može ažurirati sa novim nazivom ili kratkim opisom gde korisnik može da unese činjenice ili zanimljivosti vezane za lokaciju.

Implementirano rešenje ostavlja prostora za dalja unapređenja i istraživanja. Bezbednost aplikacije se dodatno može unaprediti, trenutno je implementirana kontrola pristupa, hash i salt za lozinke i zaštita od SQL injection napada. Određeni EXIF meta podaci koji se u rešenju trenutno ne prikazuju bi mogli biti od interesa korisnicima koji se bave fotografijom na profesionalnijem nivou. Ti podaci obuhvataju tip uređaja koji je korišten za fotografisanje i podešavanja kamere kao što su osvetljenost, da li je blic uključen, vrednost otvora blende itd.

Rešenju se može dodati i socijalni aspekt, odnosno mogućnost da korisnik podeli svoju mapu sa fotografijama na socijalnim mrežama kao što su facebook, instagram, twitter itd. Dalja istraživanja je moguće odraditi na teme kao što su sklabilnost aplikacije, rukovanje velikom količinom fotografija i poboljšanje performansi aplikacije koja rukuje velikom količinom fotografija.

## **6. LITERATURA**

- [1] Max Roser, *"Tourism"*, ourworldindata.org, https://ourworldindata.org/tourism
- [2] J. Tesic, *"Metadata practices for consumer photos"*, vol 12, pp. 86-92, 2005.
- [3] React, *"Context"*, reactjs.org, <https://reactjs.org/docs/getting-started.html>

#### **Kratka biografija:**

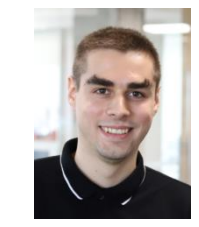

**Marko Katić** rođen je u Novom Sadu 1996. god. Master rad na Fakultetu tehničkih nauka iz oblasti Računarstvo i automatika – Računarska grafika odbranio je 2021.god.

kontakt: katicmarko96@gmail.com